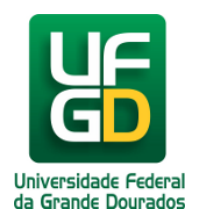

## **Acessar Periódicos CAPES**

## **Ajuda > > Portal de Periódicos**

<http://ajuda.ufgd.edu.br/artigo/201>

Os servidores(docentes e técnicos-administrativos) e acadêmicos da Universidade Federal da Grande Dourados(UFGD) podem acessar o portal de periódicos da CAPES para a realização das suas pesquisas técnicas e/ou acadêmicas. Para acessar esses periódicos, os usuários possui duas opções:

- 1. Utilizar um computador da UFGD e/ou de algum laboratório;
- 2. Realizar login pelo CAFE com seu login e senha institucional;

Se o usuário utilizar uma máquina da UFGD, não existe nenhuma necessidade de realizar login. Todavia, se a mesma se encontra fora da instituição, torna-se necessário autenticação para a realização dessas pesquisas.

A UFGD faz parte da Comunidade Acadêmica Federada (CAFE) e isso permite que seus usuários consigam de suas residências acessar os periódicos CAPES. Para isso, torna-se necessário seguir os passos a seguir:

1. Acesse o portal dos periódicos da CAPES através do endereço: https://www.periodicos.capes.gov.br. No clique no link localizado menu superior com nome **MEU ESPAÇO,**conforme mostrado na imagem abaixo:

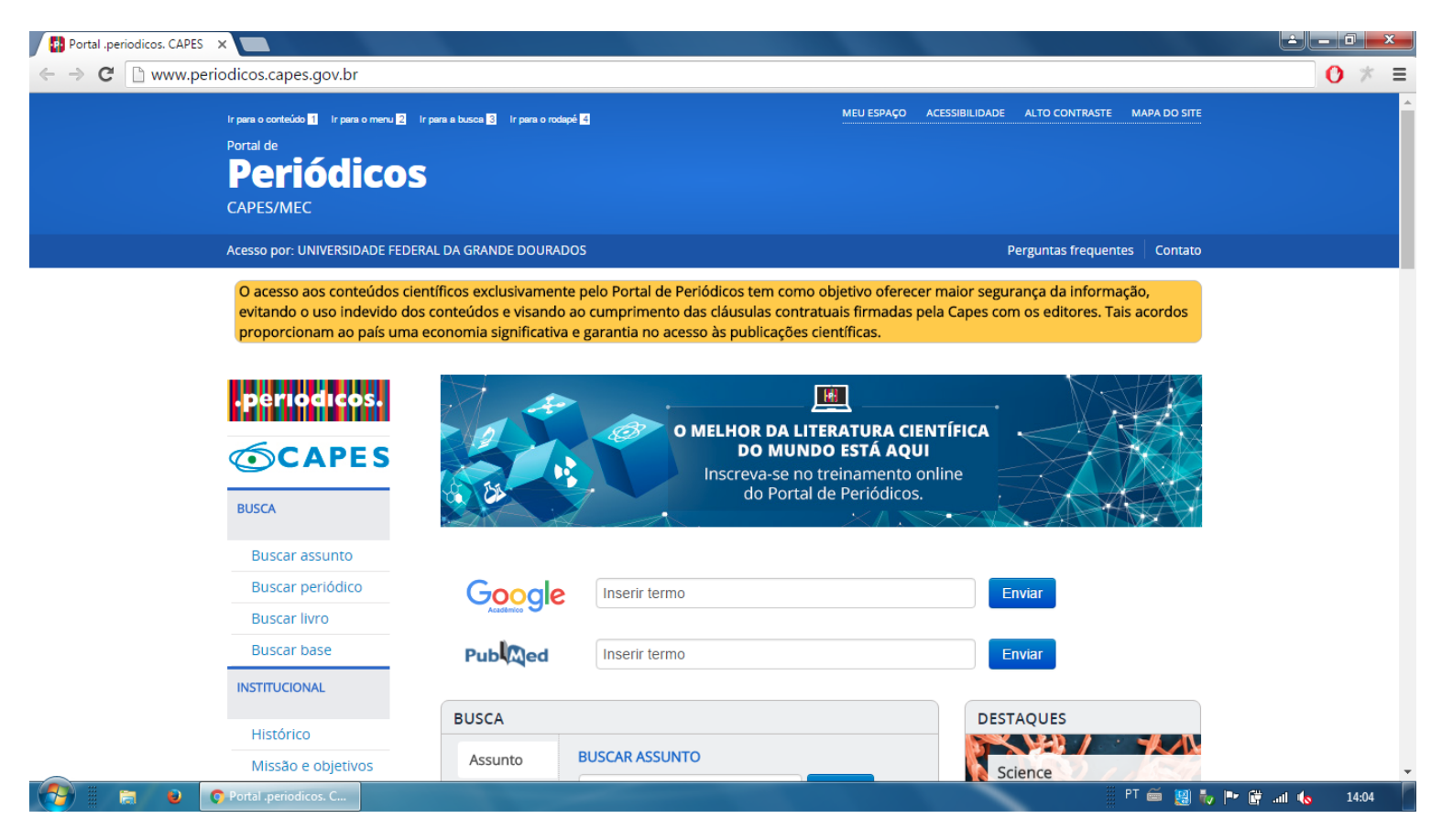

2. Após clicar em **MEU ESPAÇO**, na próxima tela aparecerá a opção para logar. Observe a opção **CAFE** e selecione a instituição UFGD, conforme mostrado na imagem abaixo:

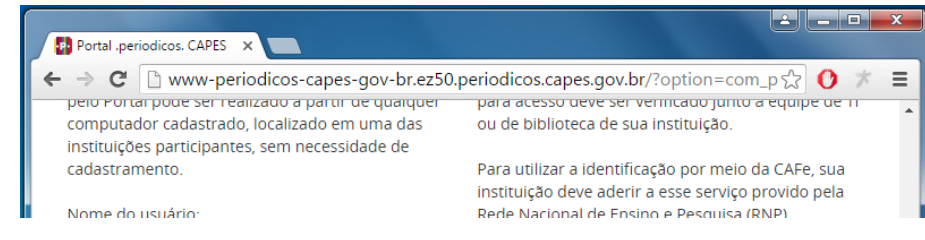

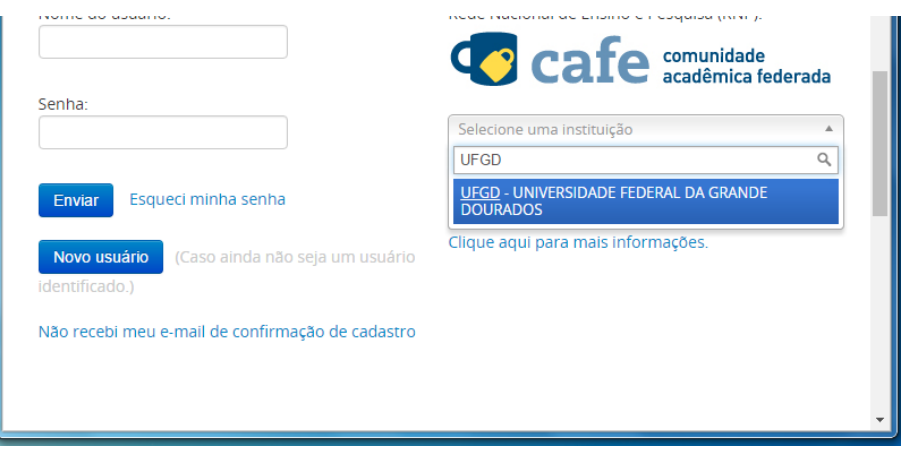

3. Na próxima tela você deverá colocar seu login e senha de usuário da UFGD. Coloque essas informações e depois clique no botão **Login:**

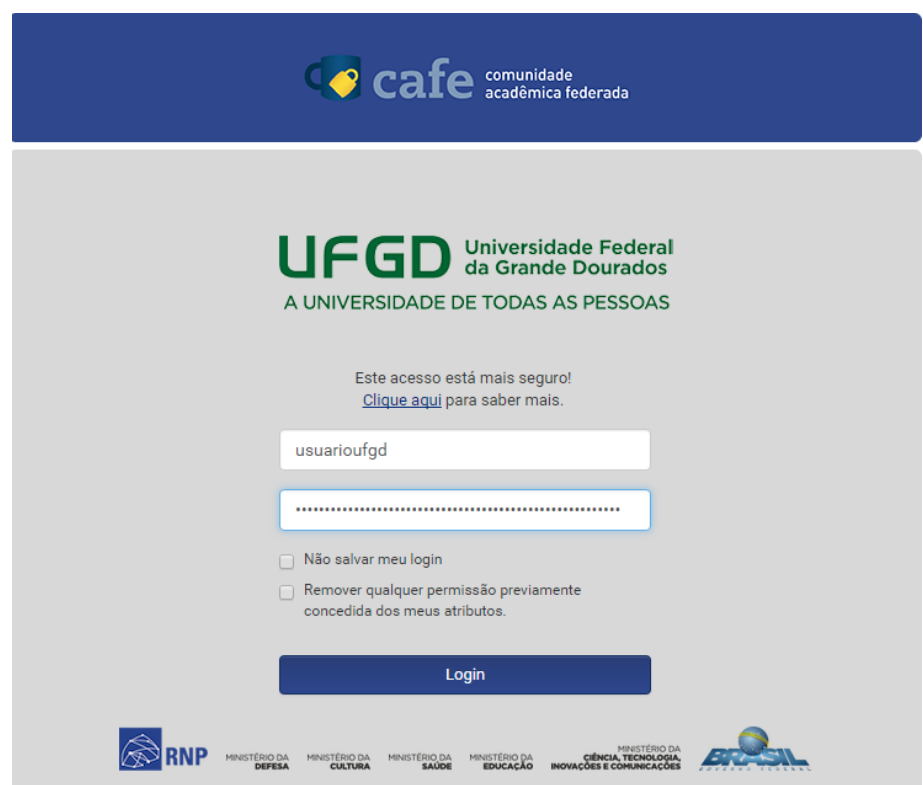

4. Caso seu login e senha tenham sido digitados corretamente, na próxima tela aparecerá seu nome completo, bem como outras informações relacionadas a isso. Na opção de **Selecione uma das opções de liberação de atributos**, você deverá marcar a melhor opção que lhe convém. Caso esteja inseguro ou esteja usando um computador público e/ou parente ou amigo, selecione a opção **Pergunte-me novamente no próximo login.** Após realizar sua escolha, clique no botão **Aceitar.**

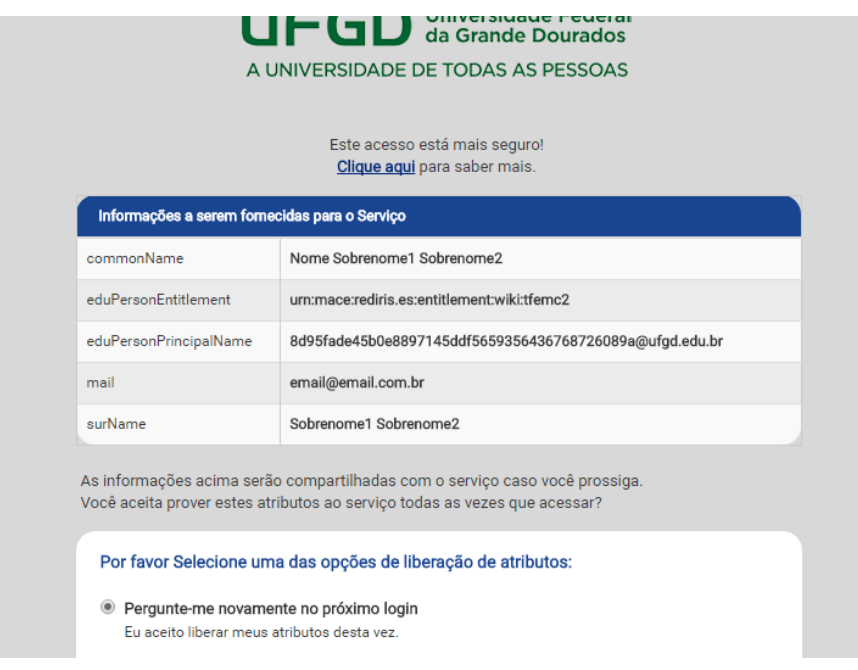

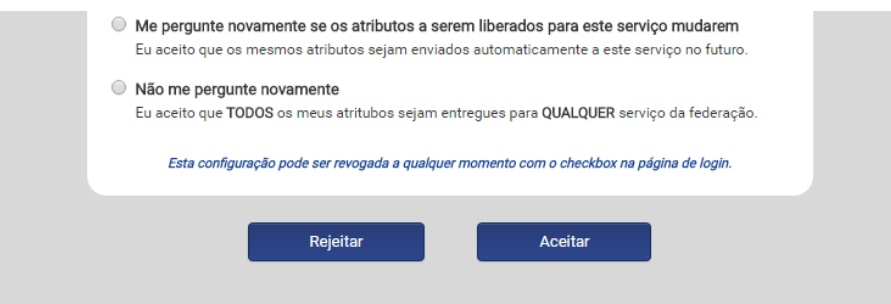

5. Pronto, agora aparecerá no cabeçalho de sua página escrito **UNIVERSIDADE FEDERAL DA GRANDE DOURADOS** que indica que você está logado como usuário da UFGD. Boa pesquisa.

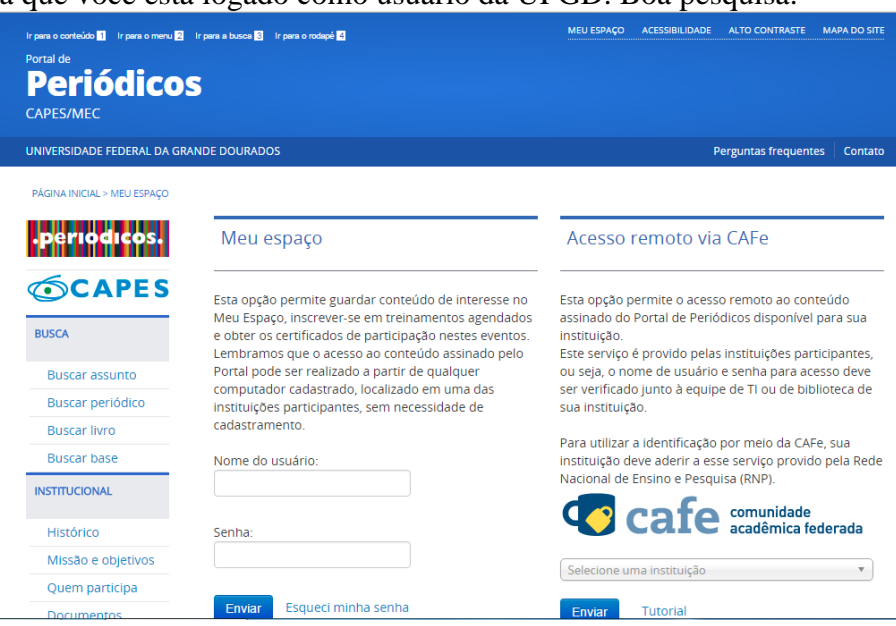

## **Leia também:**

- Laboratórios de Informática [\(http://ajuda.ufgd.edu.br/artigo/218](http://ajuda.ufgd.edu.br/artigo/218))  $\bullet$
- $\bullet$ Senha (Acadêmico) (<http://ajuda.ufgd.edu.br/artigo/264>)
- Contato (Periódicos CAPES) ([http://ajuda.ufgd.edu.br/artigo/265\)](http://ajuda.ufgd.edu.br/artigo/265)  $\bullet$